# **Aktionskonfigurationen für GW-Zugriff:**

Jene **Aktionen**, in welchen ein **Zugriff** auf einen **Groupwareserver** erfolgen soll, müssen initial freigeschalten werden. Folgende Aktionen stehen zur Auswahl:

- [persönlicher Jahreskalender](http://extranet.workflow.at/daisy/webdesk-manual/user/71-dsy/33-dsy.html)<sup>1</sup> "ta\_getCalendar"
- [Gruppenkalender](http://extranet.workflow.at/daisy/webdesk-manual/user/71-dsy/35-dsy.html)<sup>2</sup> "ta\_getGroupCalendar"
- [persönlicher Terminkalender](http://extranet.workflow.at/daisy/webdesk-manual/user/71-dsy/5562-dsy.html)<sup>3</sup> "ta\_getPersonalCalendar"
- [Anwesenheitstableau](http://extranet.workflow.at/daisy/webdesk-manual/user/71-dsy/75-dsy.html)<sup>4</sup> "ta\_getattendanceTableau"

## **Zuordnung von "Webdesk-Personen" zu "Groupware-Personen"**

Um für den jeweiligen Webdesk-User die korrekte Mailbox bzw. das korrekte Mailfile ermitteln zu können ist im Webdesk-Personenstammdaten unter "**Benutzername**" (Datenbankfeldname "**userName**"), der "**Key**" anzugeben. Dieser Key muß mit einem User im **Groupware-System** zusammenfinden (Bsp. bei exchange wäre dies der **NT-Username**).

Für welche Personen eine GW-Anbindung (nicht) zur Verfügung gestellt werden soll, ist in folgenden Systemparametern anzugeben:

- **groupsToCheck:** hier können die Gruppen angegeben werden, die in die GW-Abfragen miteinbezogen werden sollen( Pluszeichen vor der Gruppe = die untergeordneter Gruppen werden miteinbezogen, zB. +Personal; \* = alle Gruppen werden miteinbezogen)
- **personsNotToCheck:** dieser Parameter gibt an, welche Personen nicht in die GW-Abfragen einbezogen werden sollen (Benutzernamen angeben)

Die Ermittlung der für die Kommunikation erforderlichen User-Daten (Homeserver, Mailbox/filename etc.) erfolgt bei MS-Exchange ausschliesslich über LDAP, und bei der Lotus-Domino-Variante entweder über LDAP oder über das ohnehin benötigte Webservice (Festlegung über Systemparameter - siehe weiter unten).

Die initial ermittelten Verbindungsdaten werden bis zum Webserver-Restart im Cache gehalten (ehCache-Parameter diskPersistance = false).

**Ändert** sich die Zuordnung einer Person im Webdesk und/oder im Groupware-System kann der Cache auf folgende Arten zurückgesetzt werden:

- Neustart des Webedesk-Servers
- Aufruf der Funktion "**Groupware Cache leeren**" unter "**erweiterte Funktionen**"

## **Auswirkungen auf Zeit-Aktionen**

Die eingetragenen Termine werden mit einem blauen Dreieck gekennzeichnet, und können in folgenden Aktionen abgefragt bzw. angezeigt werden:

#### **Persönlicher Jahreskalender**

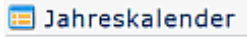

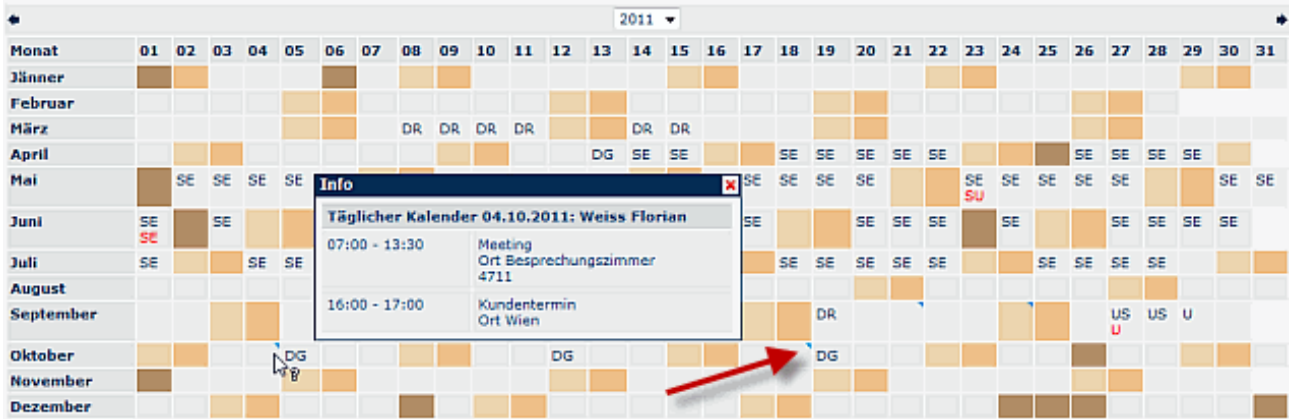

## **Gruppenkalender**

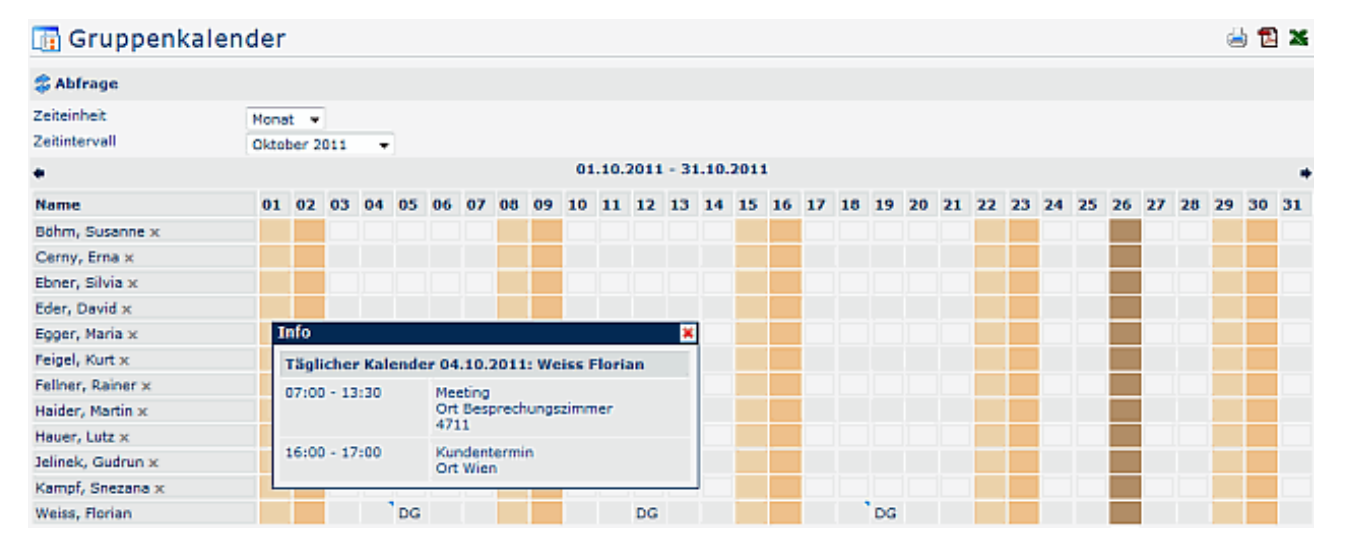

### **Persönlicher Terminkalender**

Der persönliche Terminkalender zeigt alle eingetragenen Termine und Fehlzeiten in einer Monatsübersicht an.

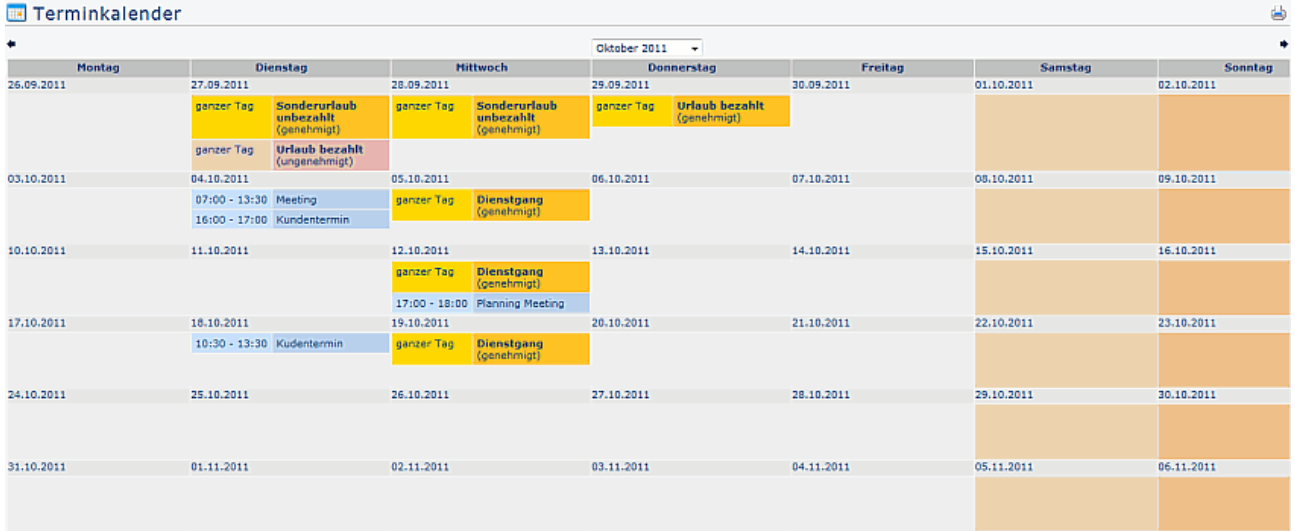

#### **Anwesenheitstableau**

Sind für den abgefragten Tag Termine eingetragen, so wird der Balken mit den **Groupware-Terminen** für die entsprechende Zeit rot gekennzeichnet.

菡

Sind keine Termine eingetragen, so wird der Balken grün dargestellt.

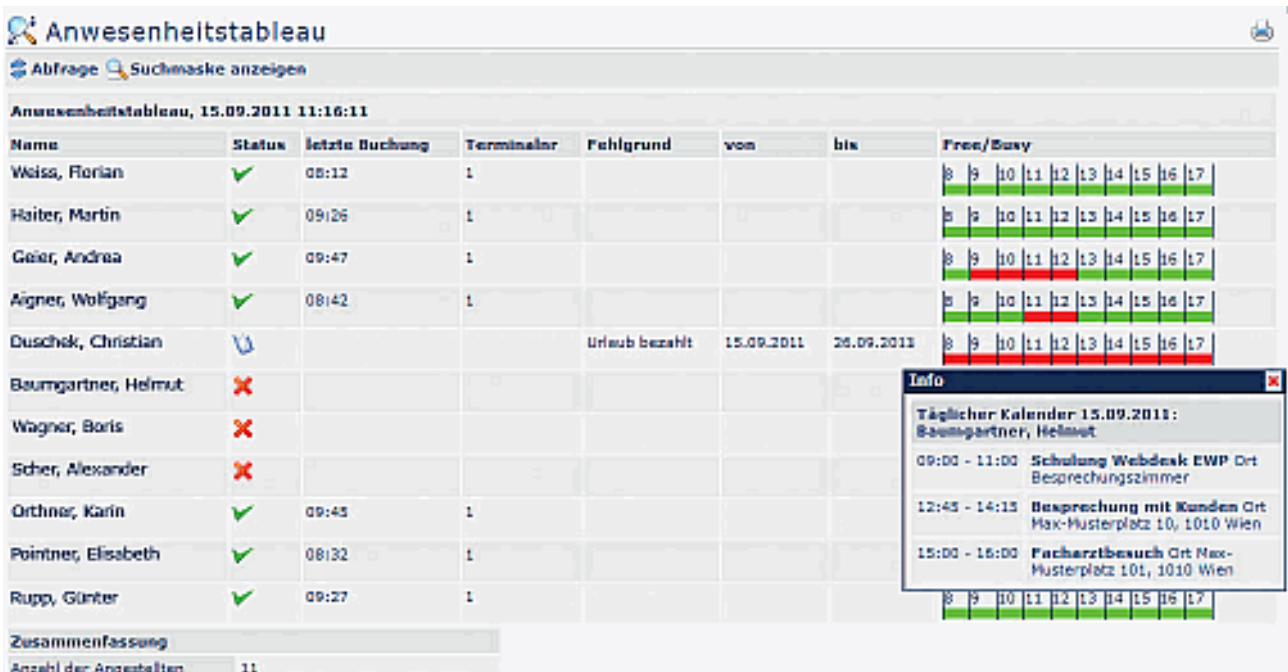

# **Felder**

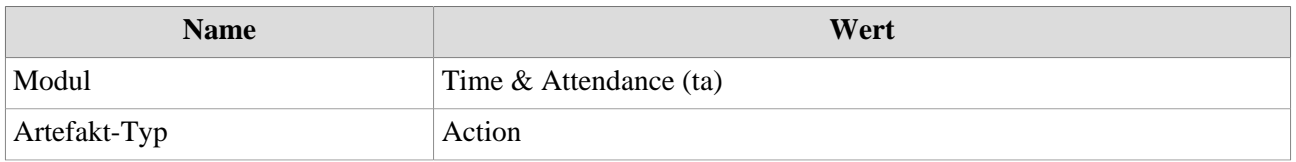

1. /daisy/webdesk-manual/user/71-dsy/33-dsy.html

2. /daisy/webdesk-manual/user/71-dsy/35-dsy.html

3. /daisy/webdesk-manual/user/71-dsy/5562-dsy.html

4. /daisy/webdesk-manual/user/71-dsy/75-dsy.html